# **Utility Network and Productivity Tools**

# **Baselining & Accelerating Your GIS**

**Joel Campbell Vice President Commercial Systems**

> **Chad Collins Operations Manager**

# **AVINEON®**

Visualize IT. See IT Through.

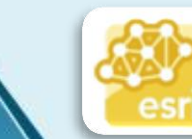

**Utility Network Management** Specialty

## **Challenges faced by GIS organizations**

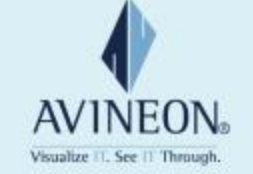

- Technology stack shifting dramatically
	- Desktop, web, mobile
- New licensing models require analysis
- IoT creating new data and integration opportunities
- Increased use within organizations requires new capabilities
- Health check of existing systems and data typically lagging
- Institutional knowledge growing and undocumented
- Near term return on investment demands

## **GIS Technology: Modernization**

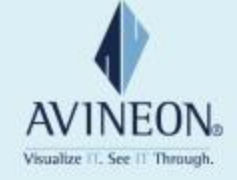

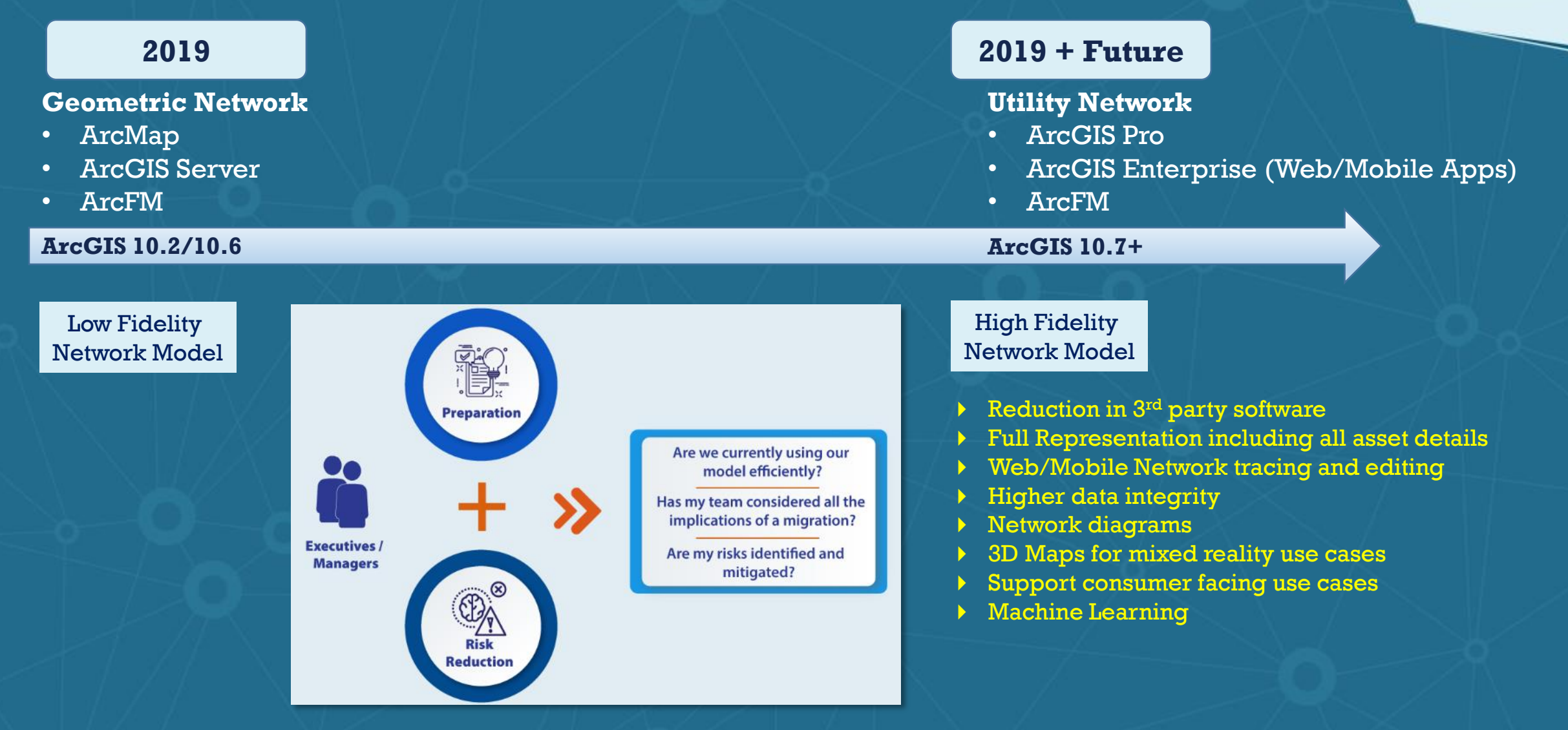

## **Esri's Guide for GIS Modernization**

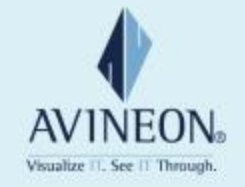

Suggested **Activities** 

## 1. Ensure Existing Data Quality

- 2. Document Integrations with other Business Systems
- 3. Document Configurations and Customizations Specific to Network Data
- 4. Evaluate Attribute Assistant Methods
- 5. Start Using ArcGIS Pro
- 6. Implement Current Version of ArcGIS
- 7. Deploy the ArcGIS Utility Network Configurations
- 8. Determine the Level of Effort to Migrate your Data
- 9. Leverage Esri Resources

## **Baselining GIS**

How is

ArcGIS

used

Now?

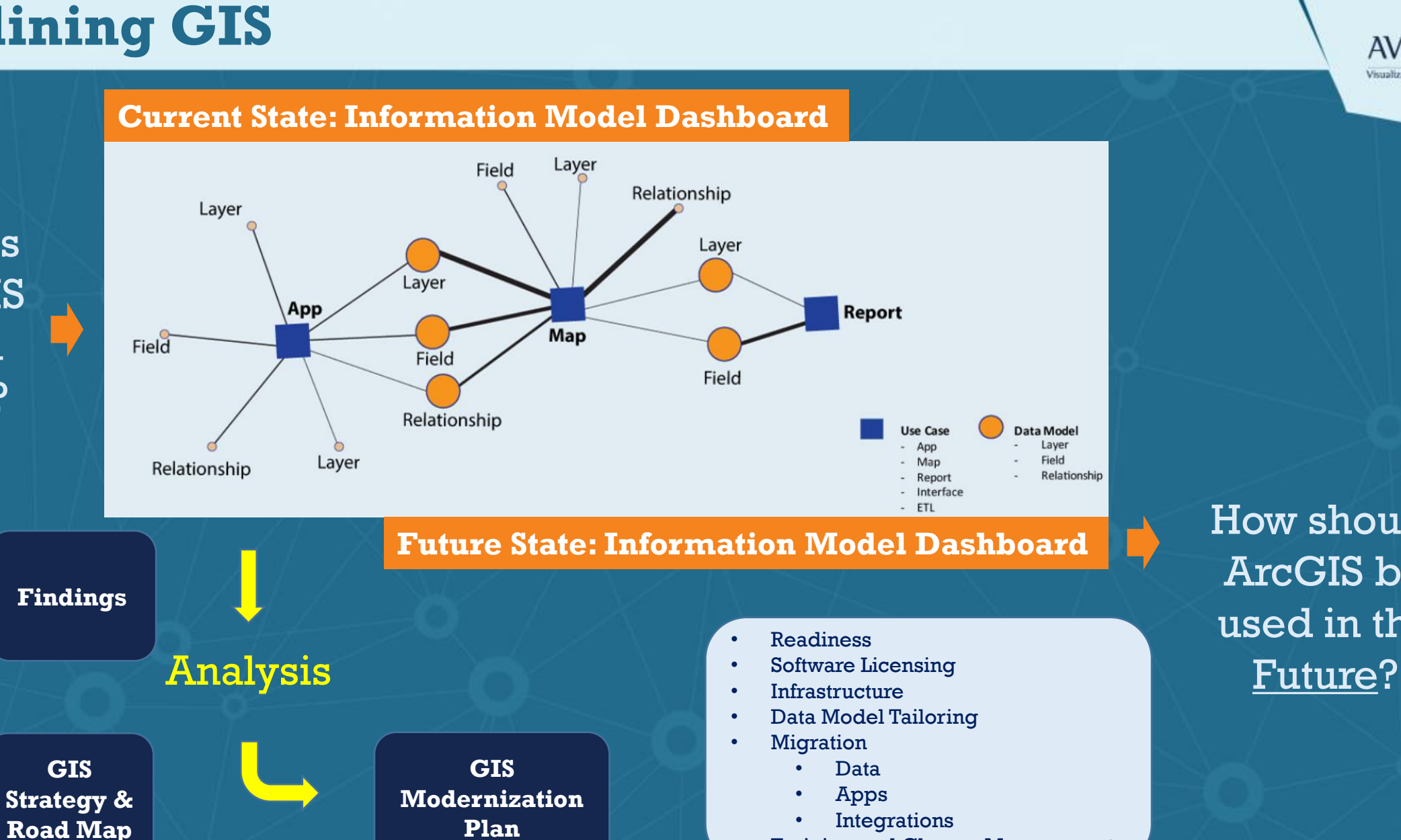

**Training and Change Management** 

How should ArcGIS be used in the

**AVINEON** Visualize 11, See 11 Through

## **Model Manager: ArcGIS Pro Add-In**

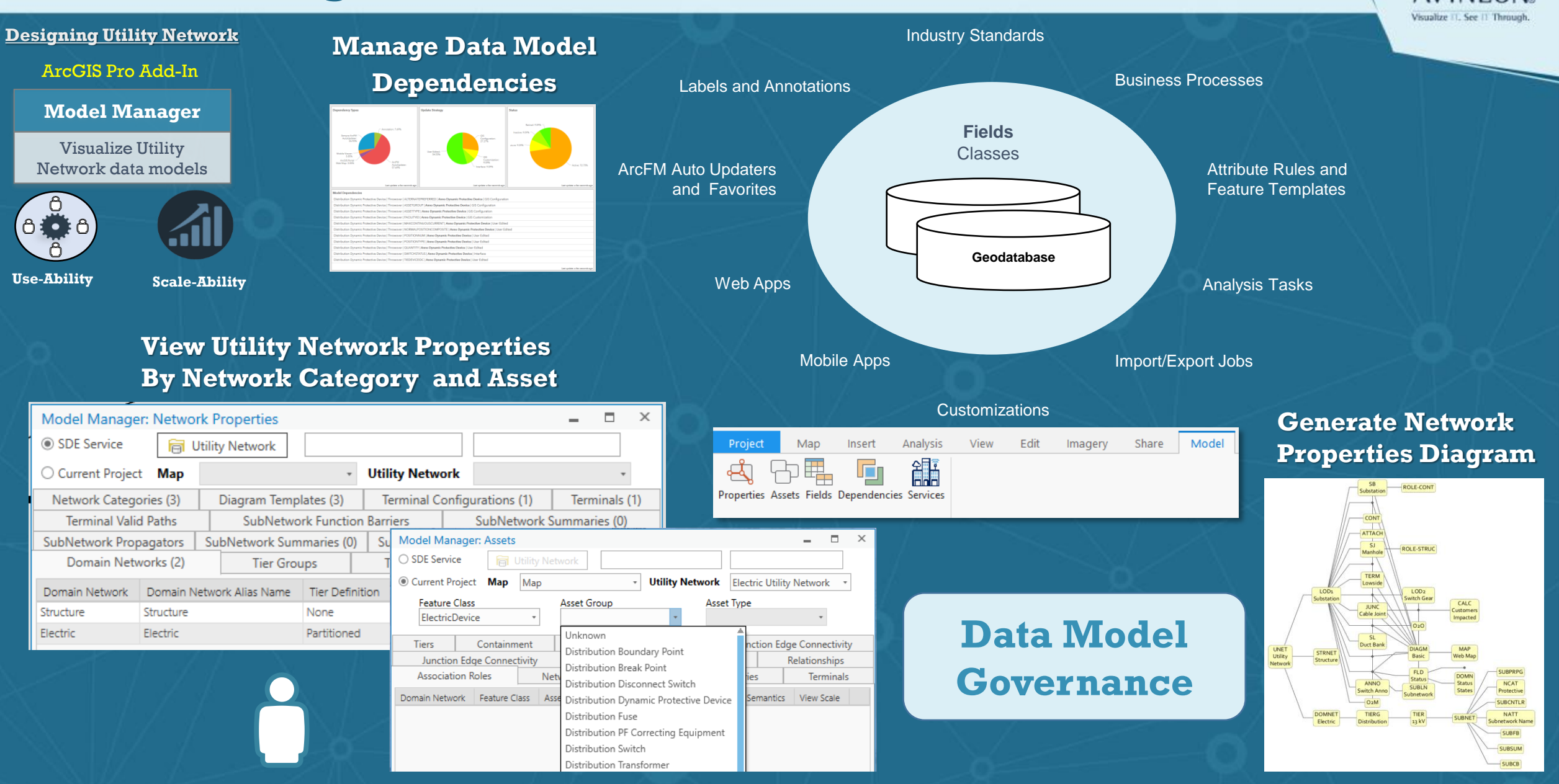

**AVINEON** 

# **Analysis: How is GIS Setup and Used? Example Analysis: How is GIS Setup and Used?**

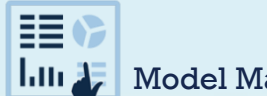

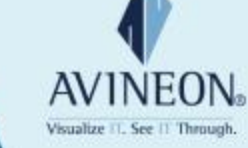

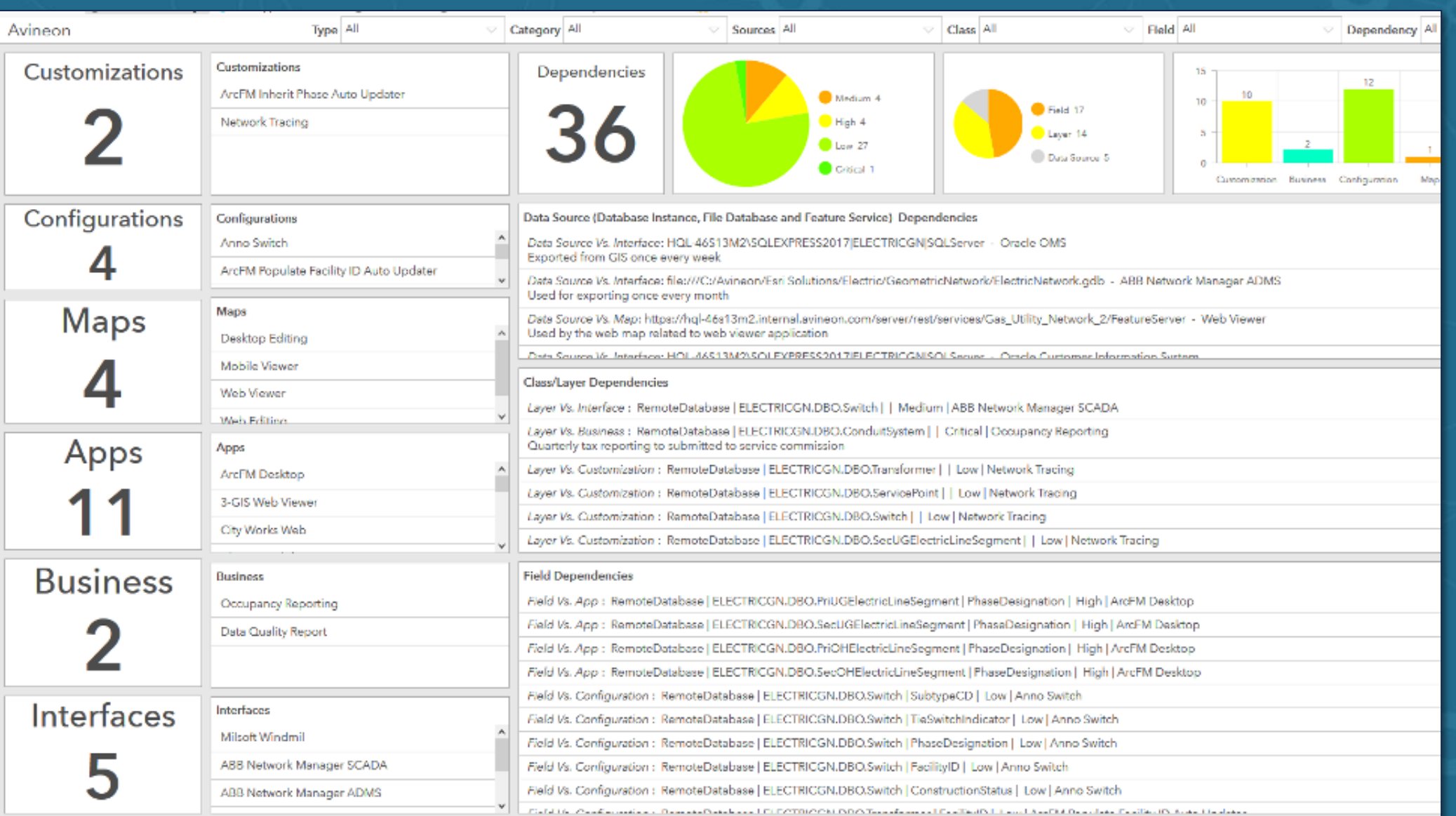

# **Analysis: How is GIS Setup and Used? EXP** Model Manager

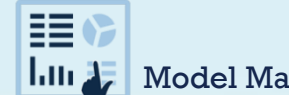

 $\triangledown$  **Model** All

E.

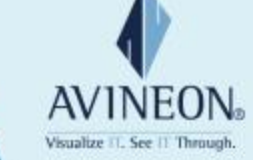

Utility Network Analysis View Edit Imagery Share Model Data Insert R. म्बी 中国  $\sqrt{\phantom{.}}\hspace{-0.1cm}$ 嗊 Portals Information Use Import Setup Properties Assets Data<br>Models Cases **Information Model Littity Network Information Model Dashboard** 

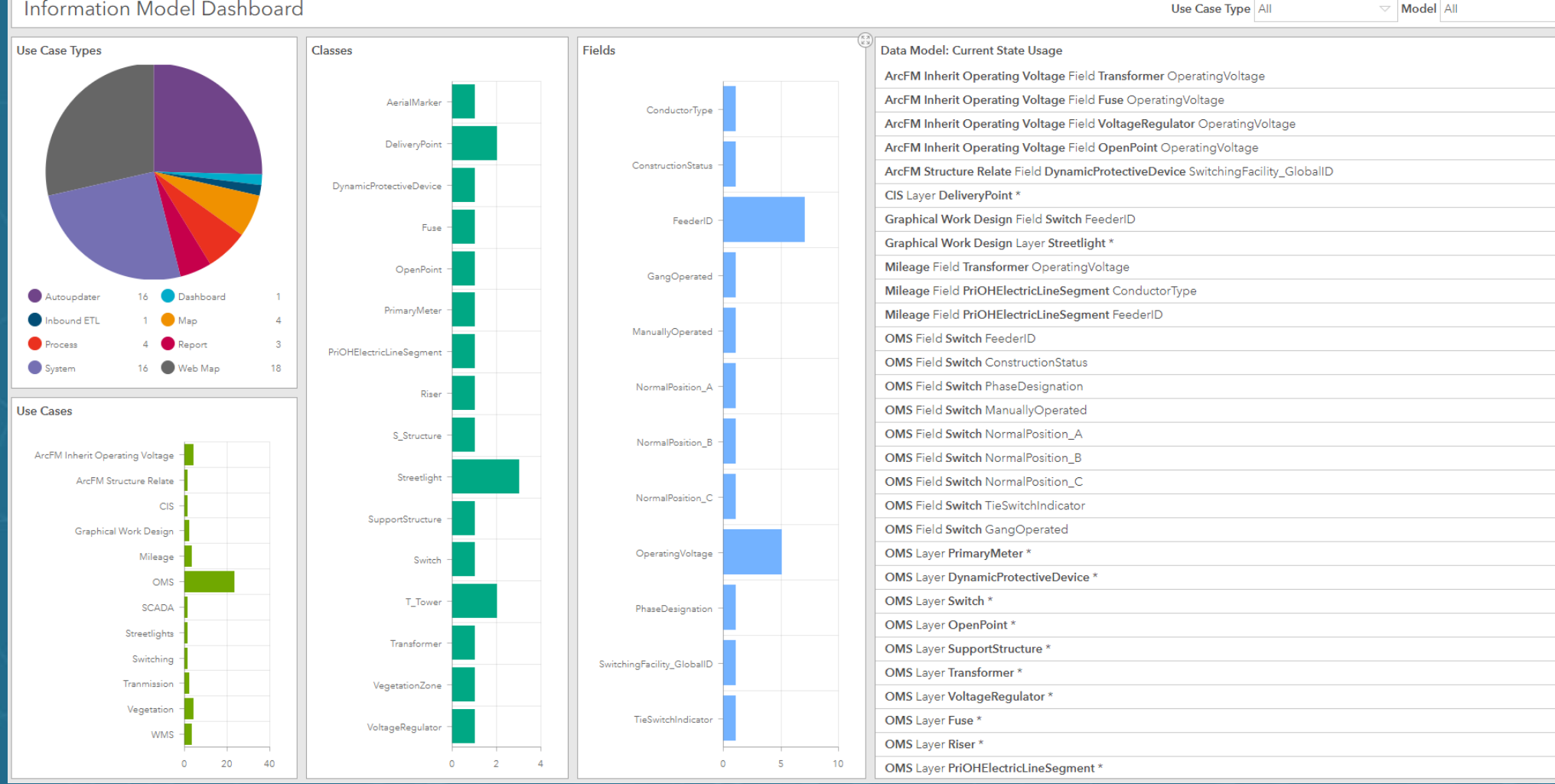

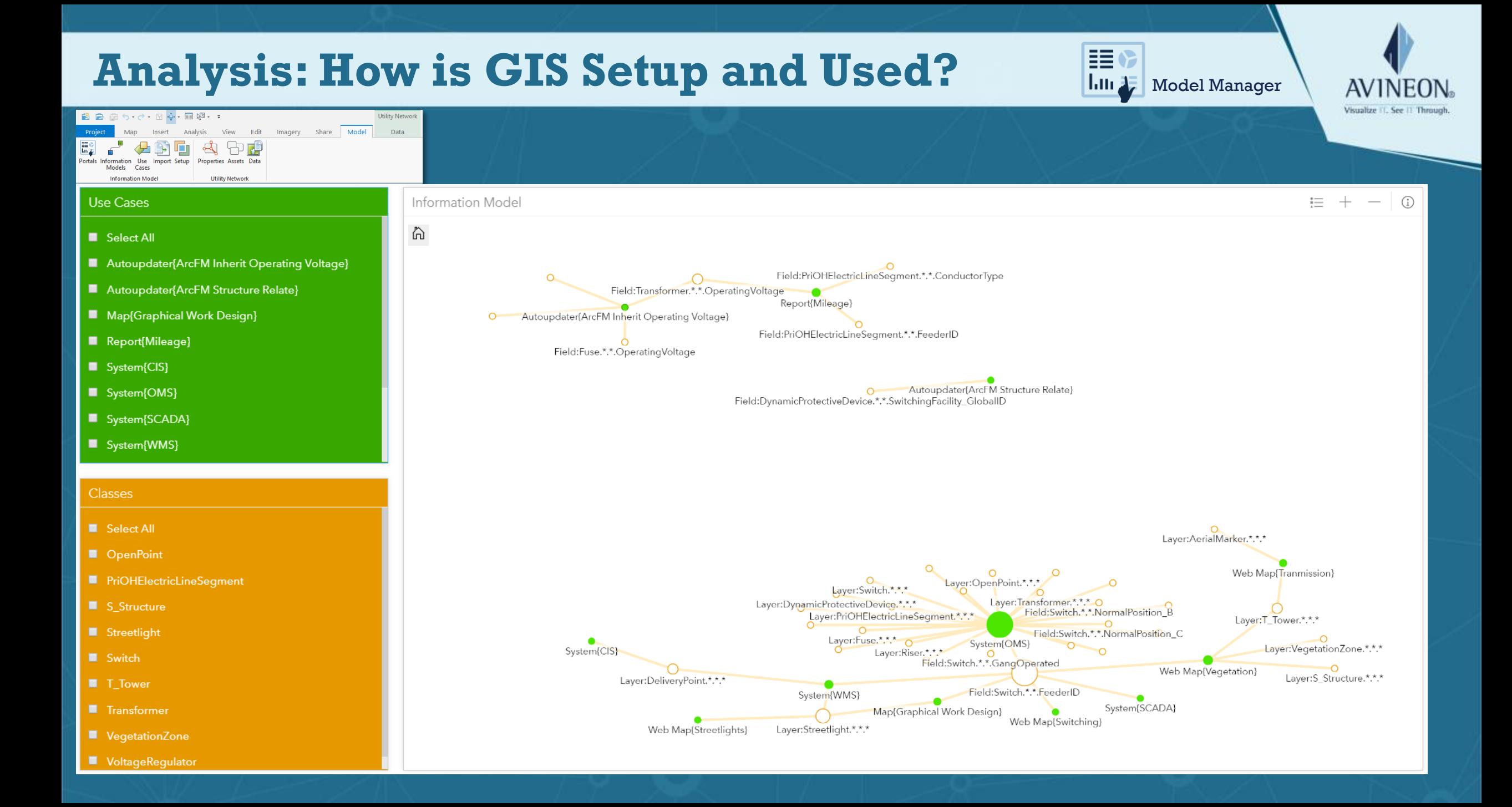

## **Productivity Tools: Accelerators**

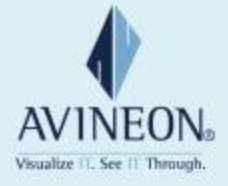

### **For GIS/IT Specialists:**

**Model Manager**

ArcGIS Pro Add-In **ArcGIS Server Object Extension** ArcMap Extension FME Workspaces

**Metrics Extension**

**Conflation Manager**

**GN2UN Data Loader**

**For GIS End Users:**

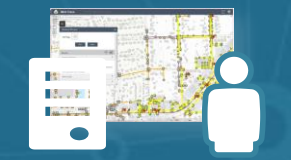

ArcGIS Web AppBuilder Widgets

**NetExplorer Display Manager**

**URL Navigator**

**Similar Mark 811**

## **Metrics: ArcGIS Server Object Extension**

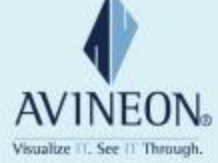

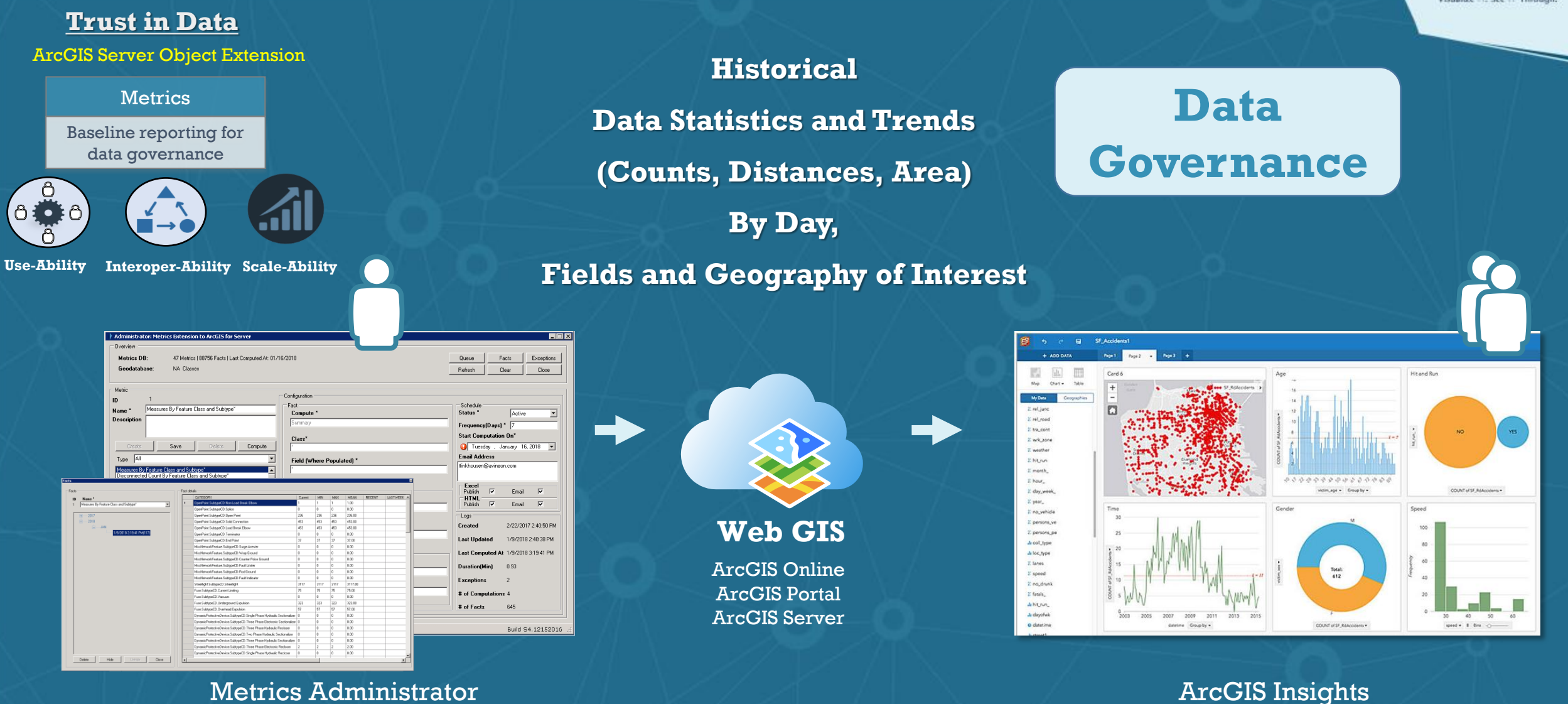

**Define > Schedule > Compute Visualize > Analyze > Share**

## **Conflation Manager: ArcMap Extension**

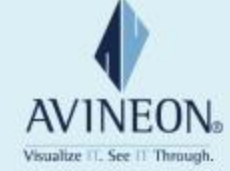

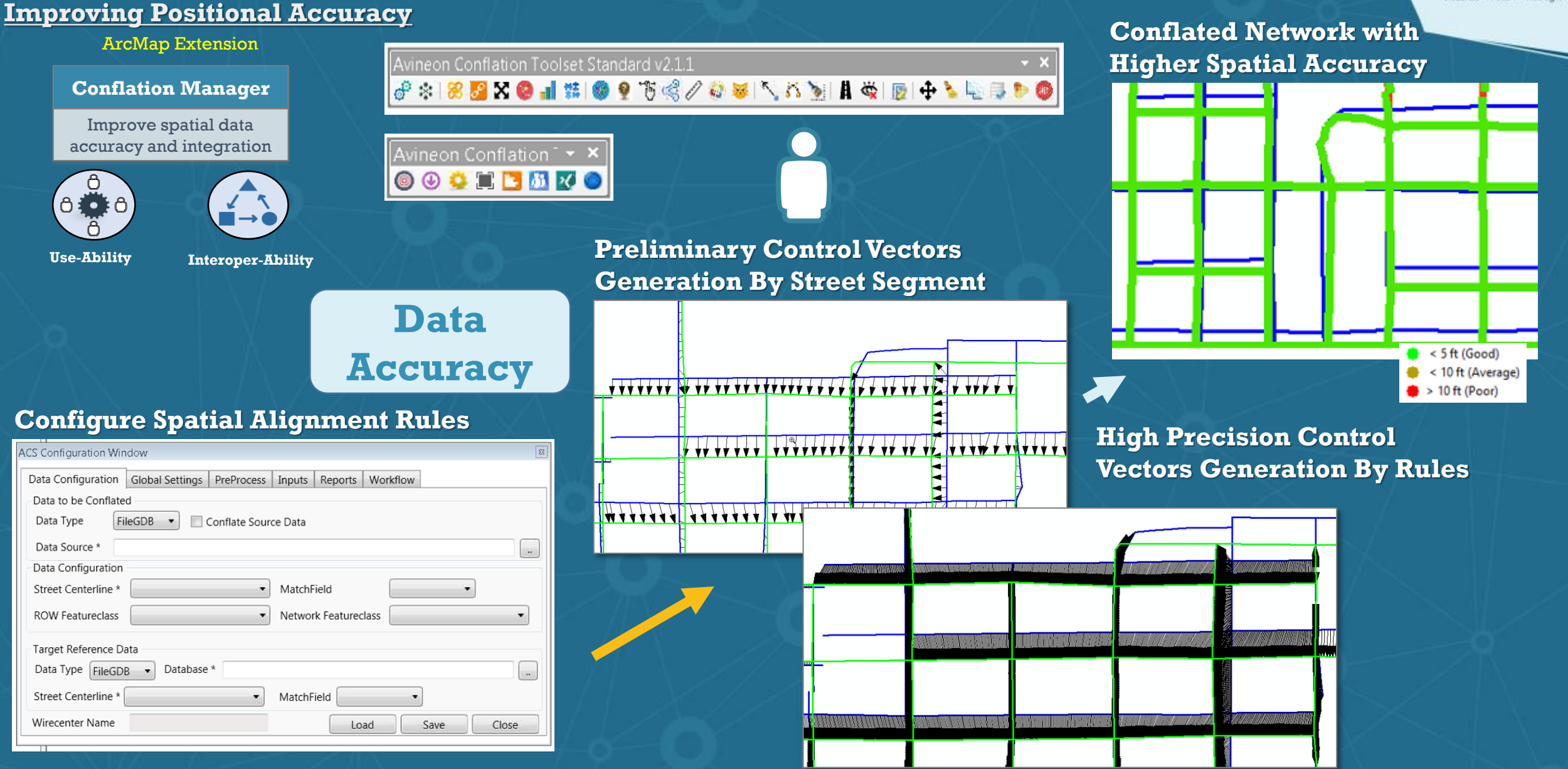

## **Data Loader: FME Workspaces**

#### Visualize 11. See 11 Through **Migrating Data to Utility Network** FME Workspaces **Consolidation Topology Connectivity Visualization Loading Assurance Data Loader** Load data into Utility Network Asset Package **Feature Class Consolidation** ී **Relationships**   $0100$ **to**   $\rightarrow$ **Associations Use-Ability Interoper-Ability Object Class Symbology Stacked Consolidation Conversion Geometries Unit Non UN Data Geometries Loading Geometric Fields Self Annotation Quality Utility Consolidation Intersections Upgrade Reviews Network Network Terminal UN Data Connectivity Loading Diagrams Duplicate Domains Conversion Vertices Consolidation Subnetwork Controllers Data Integration Annotation High Fidelity ModelsConsolidation**

**AVINEON** 

## **NetExplorer: ArcGIS Web App Builder Widget**

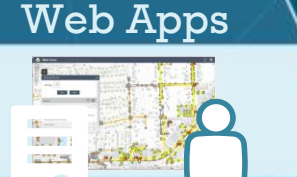

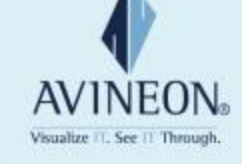

#### **NetExplorer**

Trace library and analyz

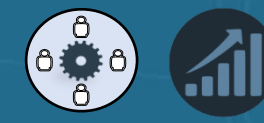

## **Configure User Ex**

Configure Ne

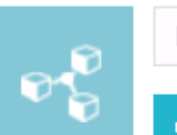

- ▶ Configu
- ▶ Options
- $\triangleright$  Zoom F

▶ Graph

 $\triangleright$  Map

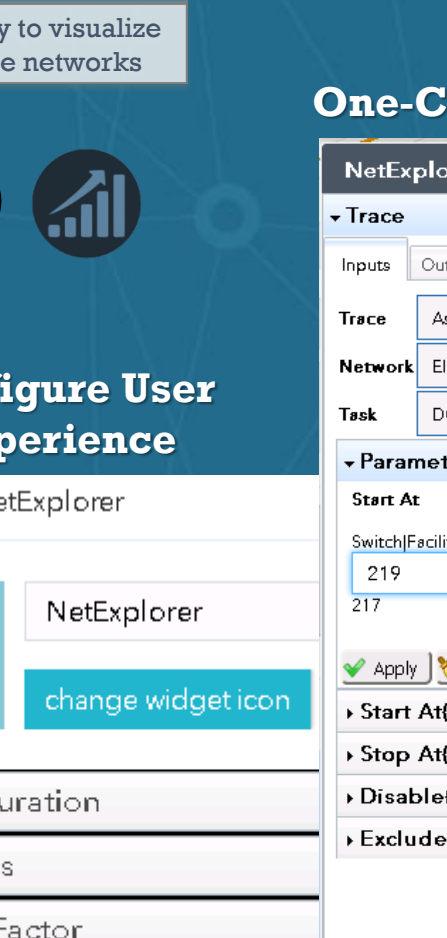

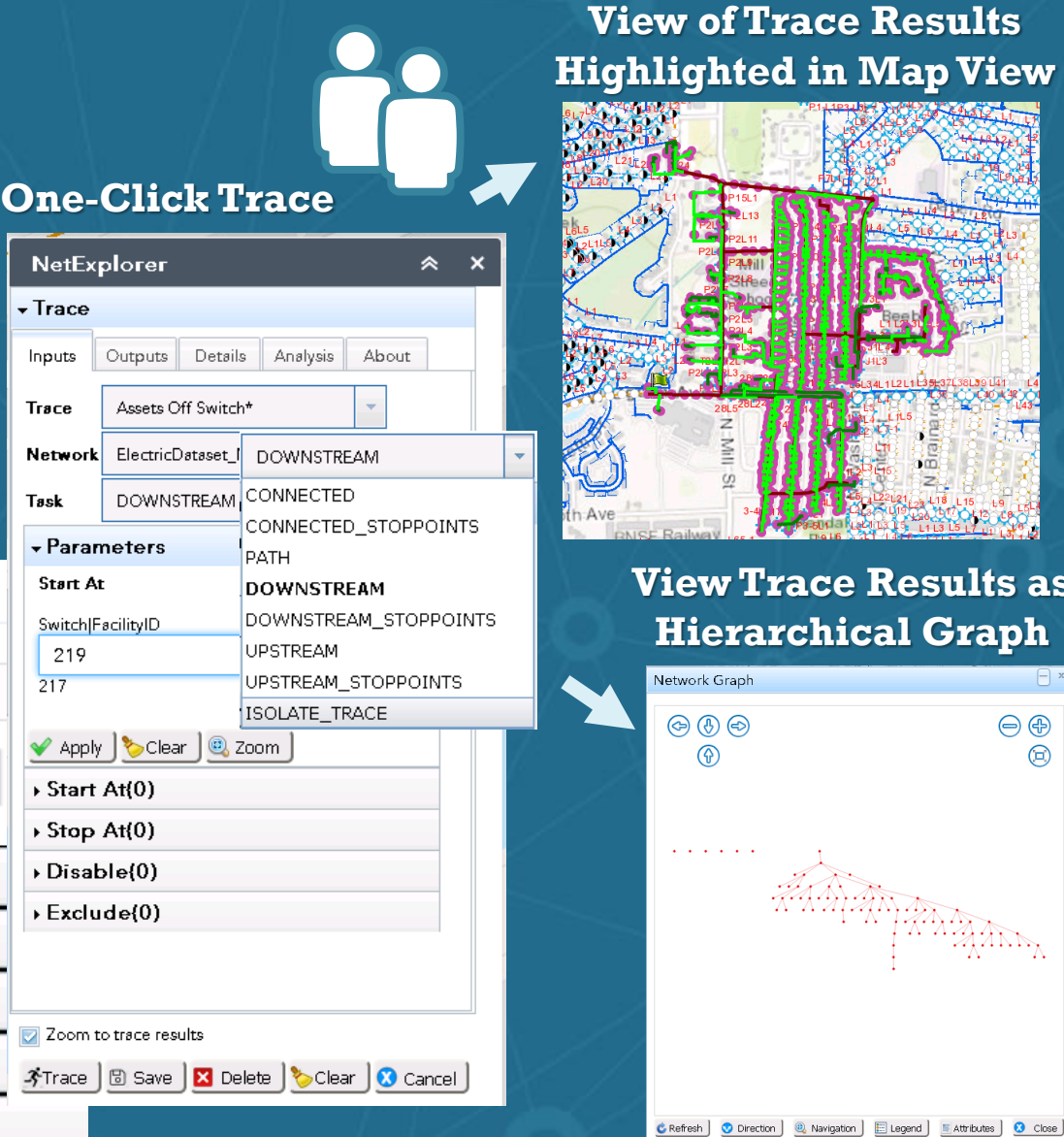

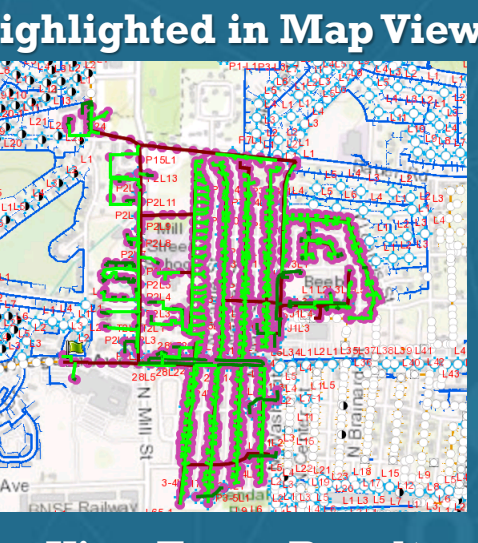

## **View Trace Results as Hierarchical Graph**

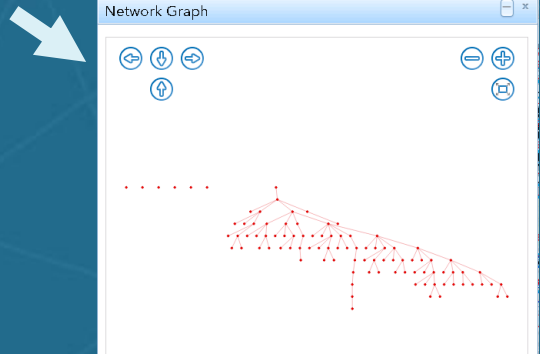

## **Highlighted in Map View Interact with Trace Results in Tree View**

#### $\sqrt{T}$ race

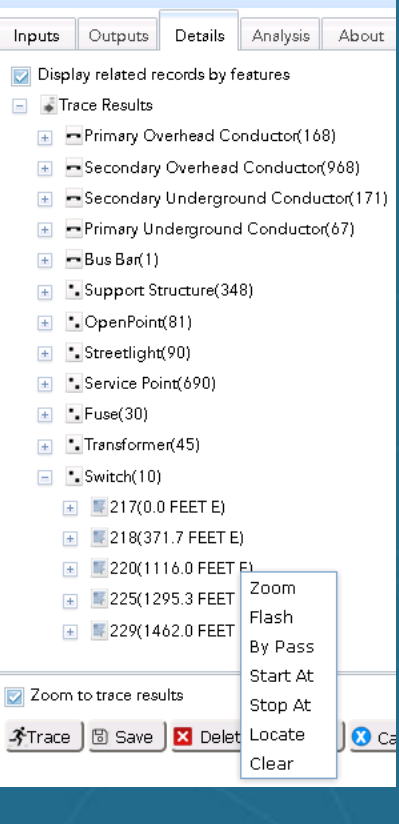

## **Summarize and Export to Microsoft Excel by Fields of Interest**

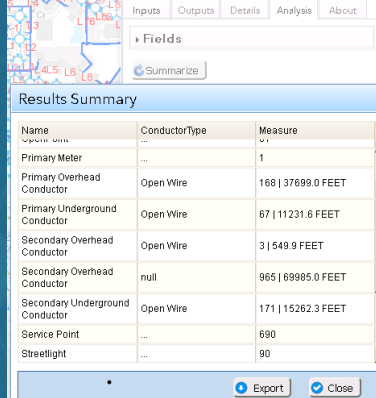

## **Display Manager: ArcGIS Web App Builder Widget**

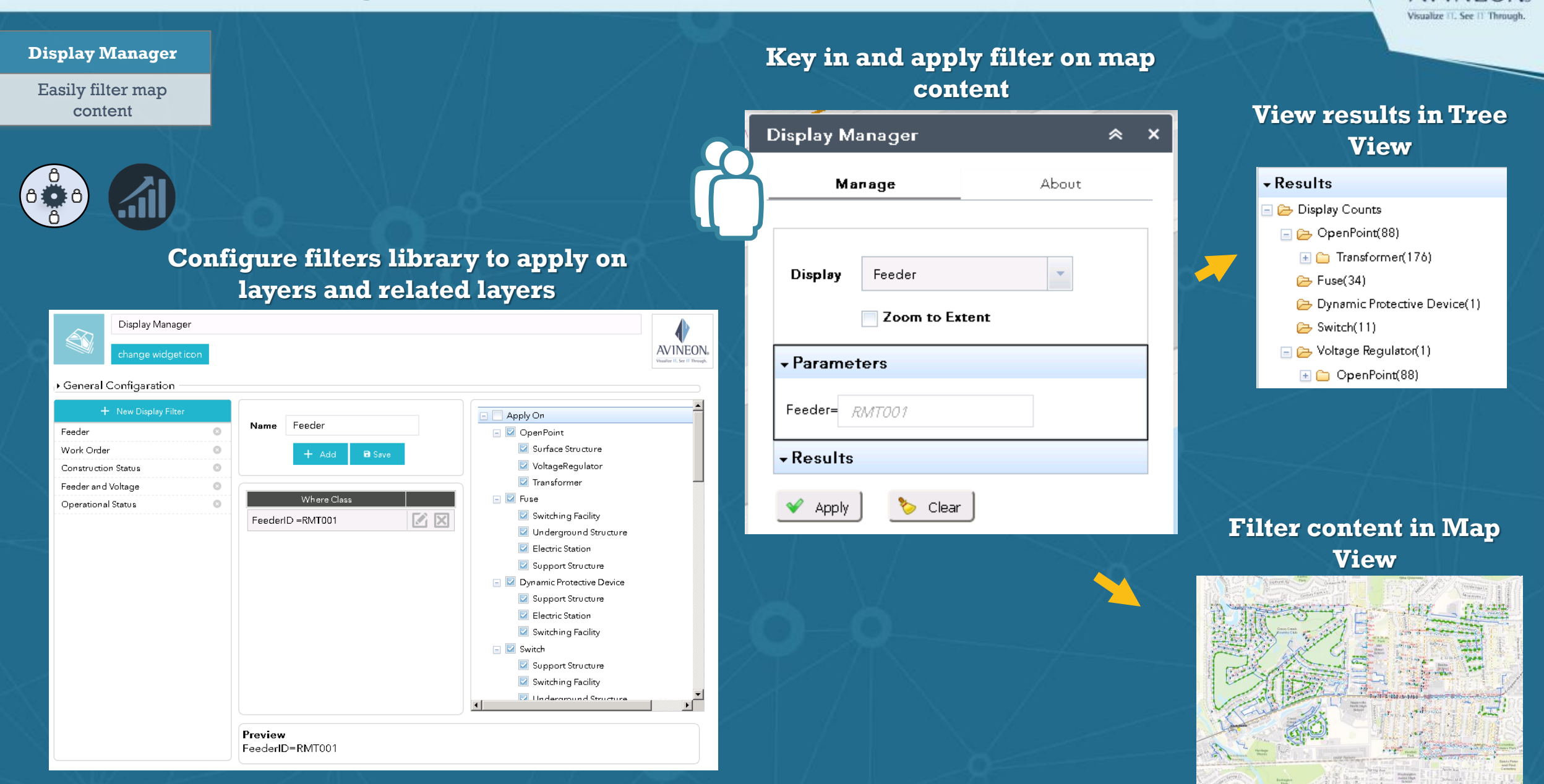

**AVINEON** 

## **URL Navigator: ArcGIS Web App Builder Widget**

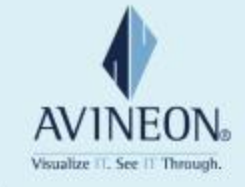

#### **URL Navigator**

Easily navigate from GIS to other web apps

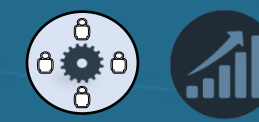

#### **Configure URL Library with field values to pass as parameters**

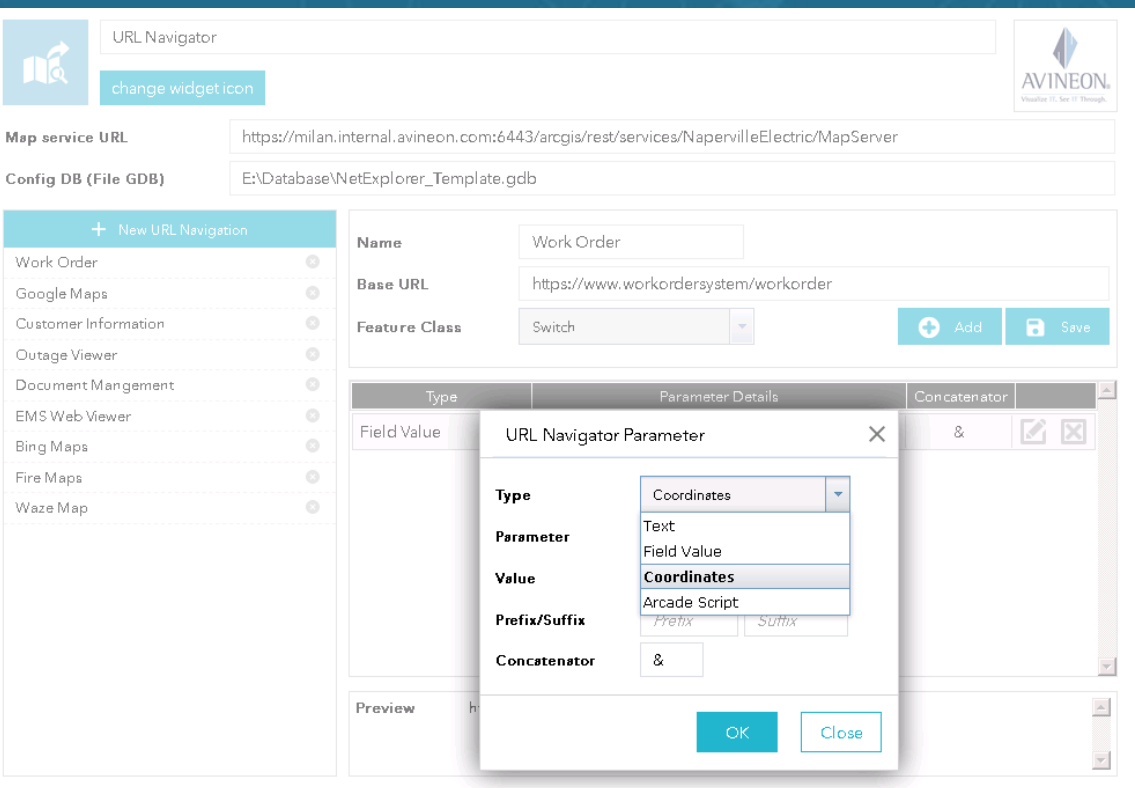

**Select features in the map to view dynamic links for navigating to related web based systems**

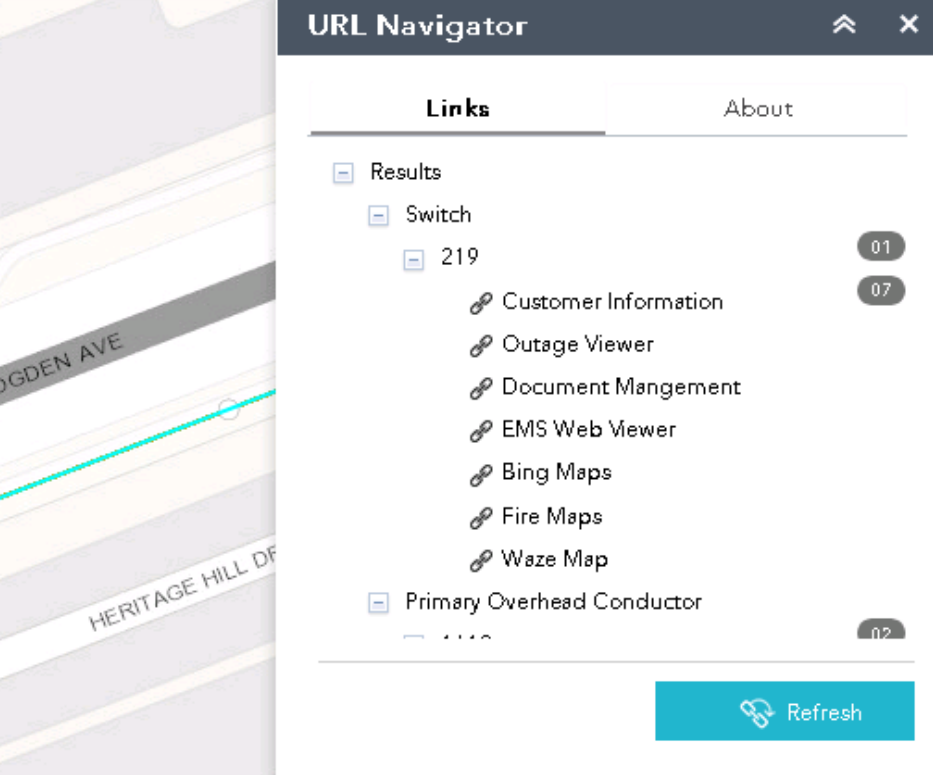

## **Similar: ArcGIS Web App Builder Widget**

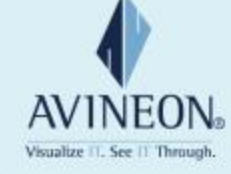

#### **Similar** Similar  $\hat{\mathbf{z}}$  $\boldsymbol{\mathsf{x}}$ Count Similar Features Based on Attribute Values of Selected Similar About Features $\Pi$  Select  $\mathbb{S}$  Clear ELECTRICGN.DBO.Transformer Count: 176/1486 (11.8%) Similar  $\hat{z}$   $\hat{z}$ Values Selection  $\tau \vee \vee$ Similar About 176 (11.8%) FeederID **RMT001 E** Select 图 Clear FeederID2 null OperatingVoltage Values 7200 Volts Delta Selection ConstructionStatus 1486 (100.0%)  $\equiv$ Features Existing ELECTRICGN.DBO.SurfaceStructure(1)  $+$ WorkOrderID ELECTRICGN.DBO.Transformer(1)  $\pm$ null  $\pm$ ELECTRICGN.DBO.PriUGElectricLineSegme Comments ELECTRICGN.DBO.SecUGElectricLineSegm  $\pm$ null  $\pm$ ELECTRICGN.DBO.District(1)

## **Mark 811: ArcGIS Web App Builder Widget**

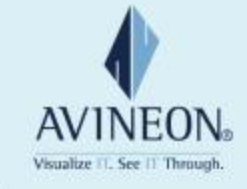

#### **Mark 811**

Document Utility Locating Tickets & Print Using Custom **Templates** 

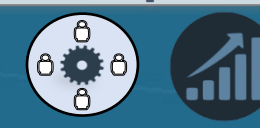

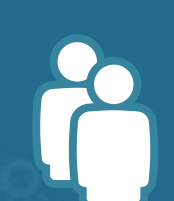

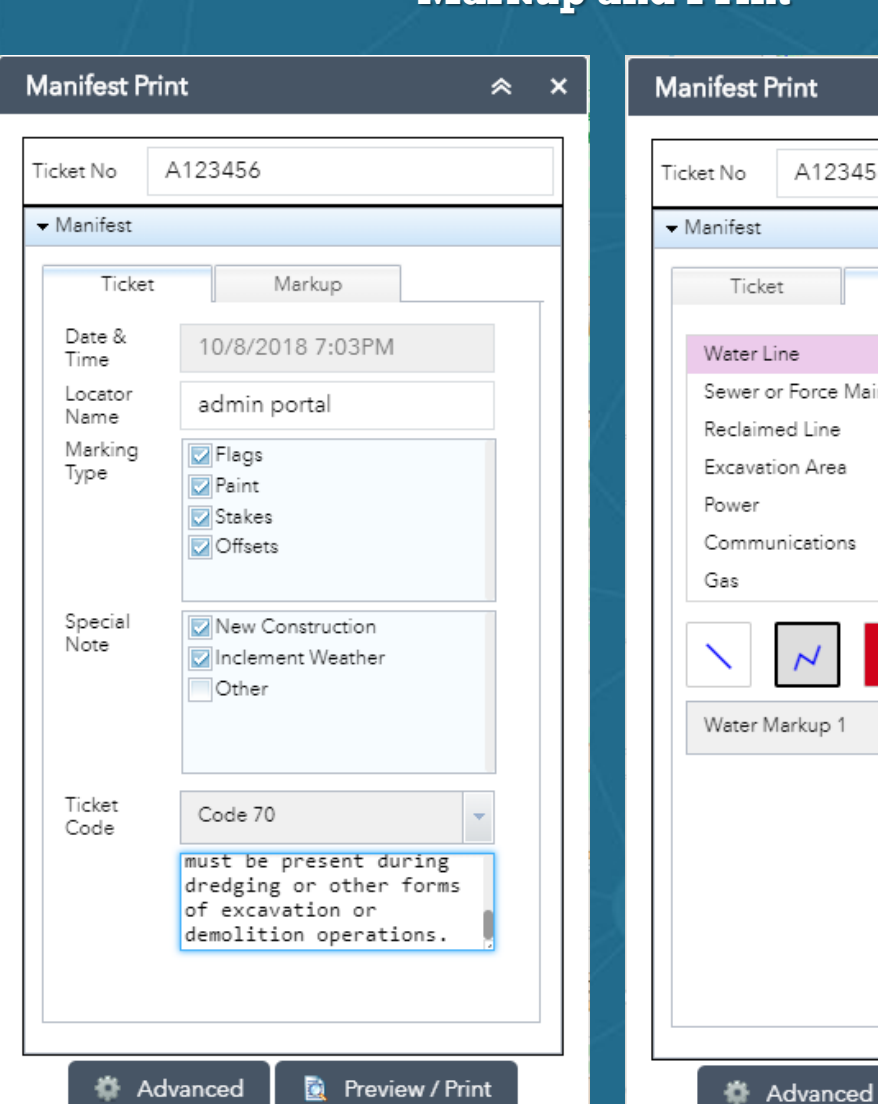

### **Markup and Print**

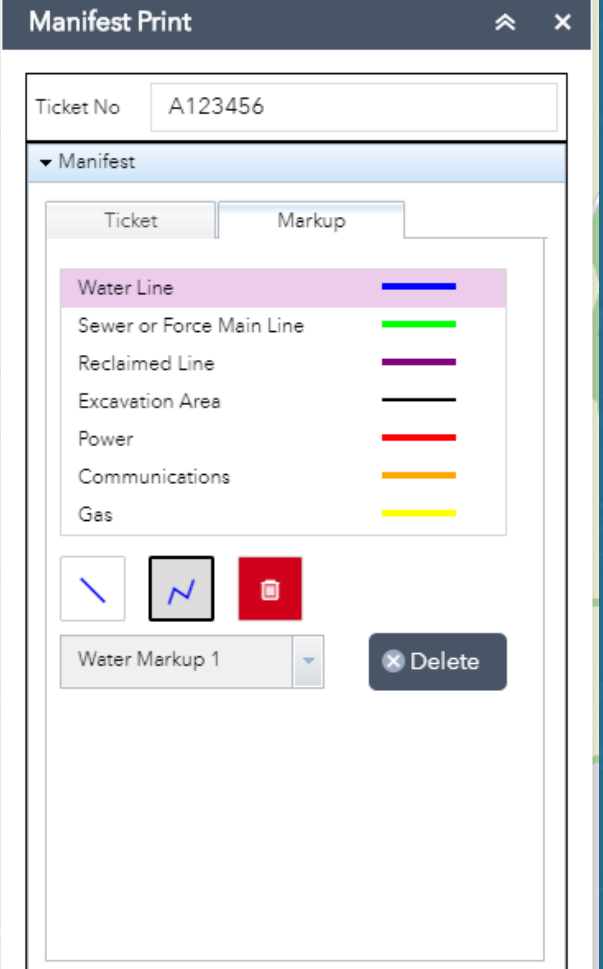

Preview / Print

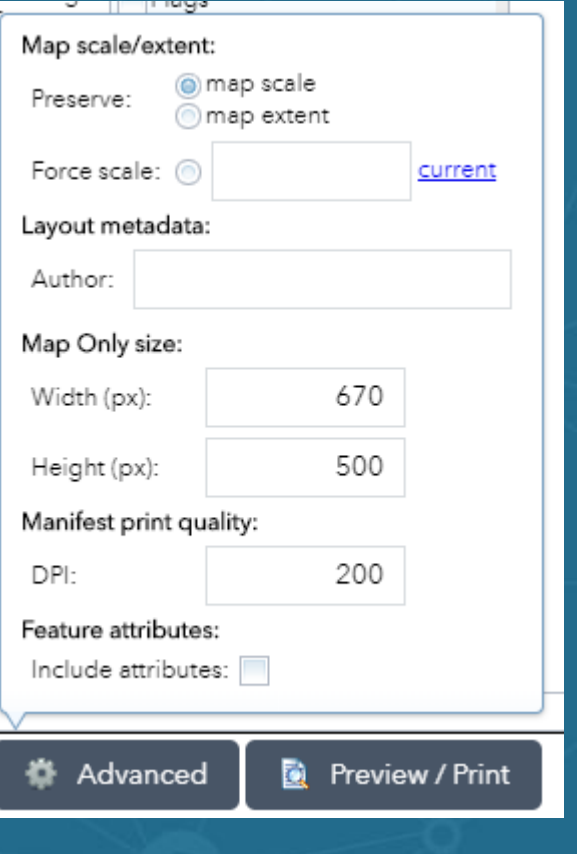

## **Corporate Mission and Global Presence**

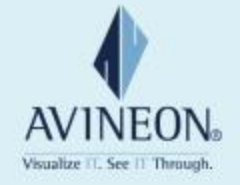

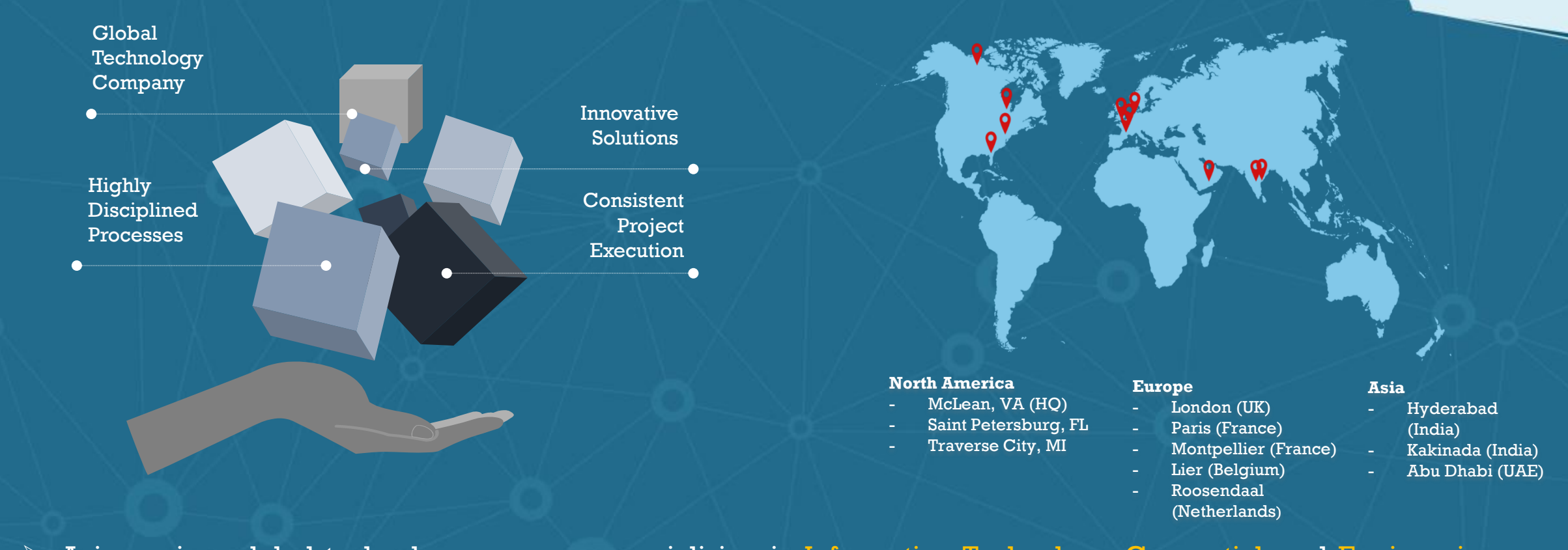

- $\triangleright$  Avineon is a global technology company specializing in Information Technology, Geospatial, and Engineering Services for government and private industry.
- $\triangleright$  We deliver total system solutions that provide outstanding value by applying our innovative approaches, skilled people, and disciplined processes.

# **Company Overview**

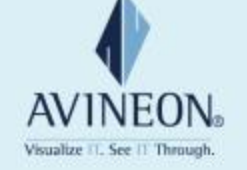

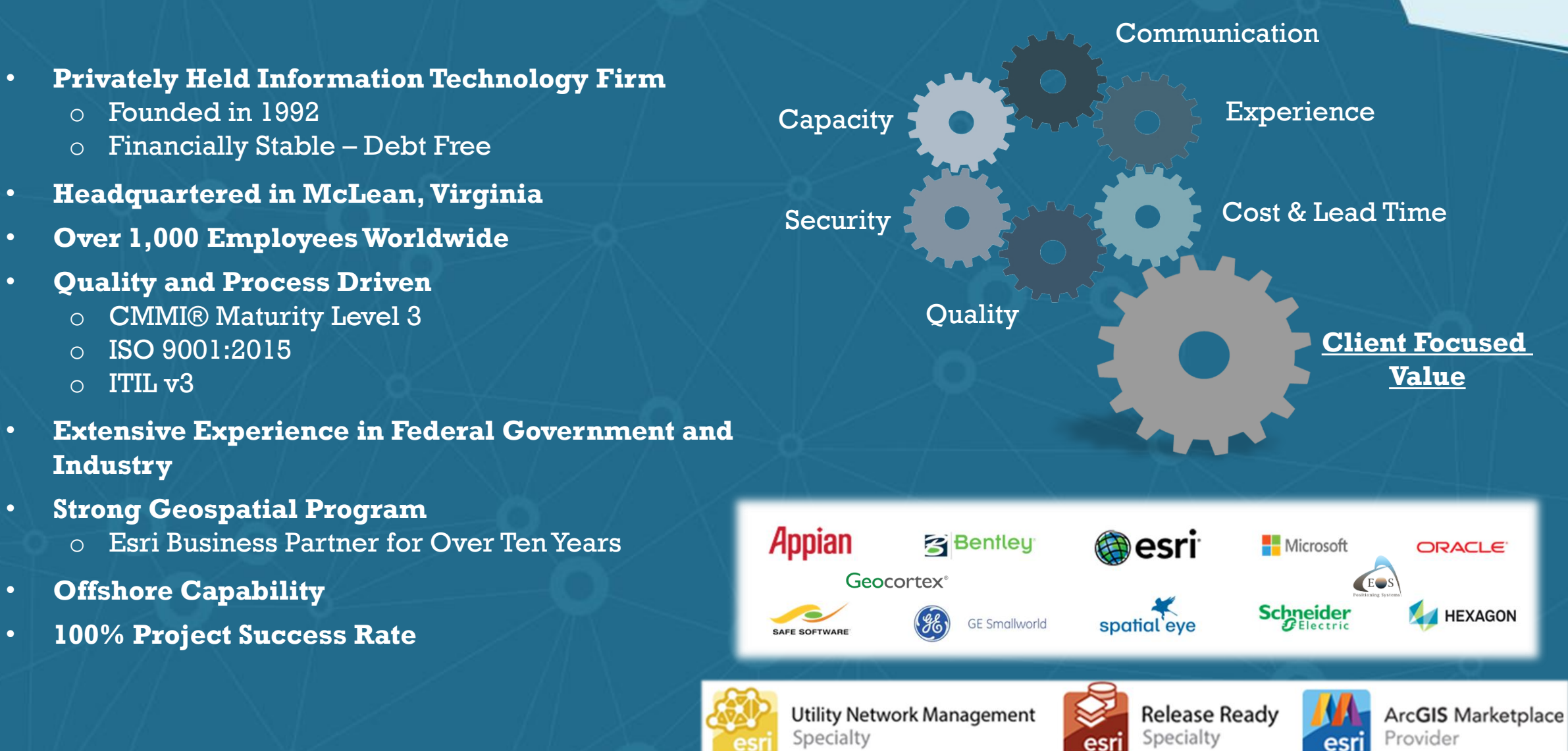

## **Summary**

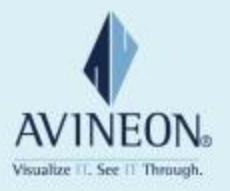

- New technology need not be daunting
- Many tools available to assist in all phases
	- Design
	- Implement
	- Sustain
- Value can be determined and issues addressed in a methodical way
- Accelerators help realize an immediate return on your investment

# **Learn more at:**

## **Contact us:**

**Joel Campbell Vice President Commercial Systems 1430 Spring Hill Road Suite 300 McLean, VA 22102 703-671-1900 x 206 jcampbell@avineon.com**

**Chad Collins Operations Manager 310 W. Front St. Suite 225 Traverse City, MI 49684 231-995-8266 x103 ccollins@avineon.com**

# **AVINEON**®

Visualize IT. See IT Through.

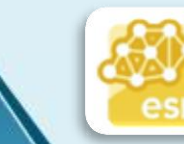

**Utility Network Management** Specialty